#### 15-213 Recitation: Bomb Lab

Your TAs Feb 7 2022

## Agenda

- Office Hours Etiquette
- Logistics
	- − Bomb Lab Overview
	- − Registers + Assembly Reminders
	- − Introduction to GDB
		- − GDB and Assembly Tips
		- − Activity walkthroughs

### GCC Bootcamp

- This Sunday (2/13) from 7-9pm in TBD
	- Zoom link will be posted on piazza
- Recording and slides will be posted afterwards
- Will cover concepts relating to compilers and makefiles

### OH Etiquette

- **Good description:** "On phase 3. I've figured out that we need some string and an int, but I'm not sure how to figure out more info"
- **• Bad description: "**bomb lab help"
	- (We know that already- that's why you're at OH. Write more details!)

#### What is Bomb Lab?

- •An exercise in reading x86-64 assembly code.
- •A chance to practice using GDB (a debugger).
- •Why?
	- x86 assembly is low level machine code. Useful for understanding security exploits or tuning performance.
	- GDB can save you days of work in future labs **(Malloc)** and can be helpful long after you finish this class.

## Downloading Your Bomb

- •Here are some highlights of the write-up:
	- Bombs can only run on the shark machines. They fail if you run them locally or on another CMU server.
	- Each bomb is unique if you download a second bomb, bad things can happen! Stick to only one bomb.
	- Bombs have six phases which get progressively harder.
	- Make sure to read the writeup for more tips and common mistakes you might make.

## Detonating Your Bomb

•Blowing up your bomb automatically notifies Autolab

- *• Dr. Evil* deducts 0.5 points each time the bomb explodes.
- It's very easy to prevent explosions using break points in GDB. More information on that soon.
- Inputting the correct string moves you to the next phase.
- •Don't tamper with the bomb. Skipping or jumping between phases detonates the bomb.
- You have to solve the phases in order they are given. Finishing a phase also notifies Autolab automatically.

#### Bomb Hints

- *•Dr. Evil* may be evil, but he isn't cruel. You may assume that functions do what their name implies
	- i.e. phase  $1()$  is most likely the first phase. printf() is just printf(). If there is an explode\_bomb() function, it would probably help to set a breakpoint there!
- •Use the man pages for library functions.
	- Although you can examine the assembly for snprintf(), we assure you that it's easier to use the man pages (\$ man snprintf) than to decipher assembly code for system calls.
- Most cryptic function calls you'll see (e.g. callg  $\ldots$  < exit@plt>) are also calls to C library functions.
	- You can safely ignore the @plt as that refers to dynamic linking.

#### Caller Saved Registers

#### **•%rax**

- Return value
- Also caller-saved
- Can be modified by procedure
- **•%rdi**, ..., **%r9**
	- Arguments
	- Also caller-saved
	- Can be modified by procedure
- **•%r10**, **%r11**
	- Caller-saved
	- Can be modified by procedure

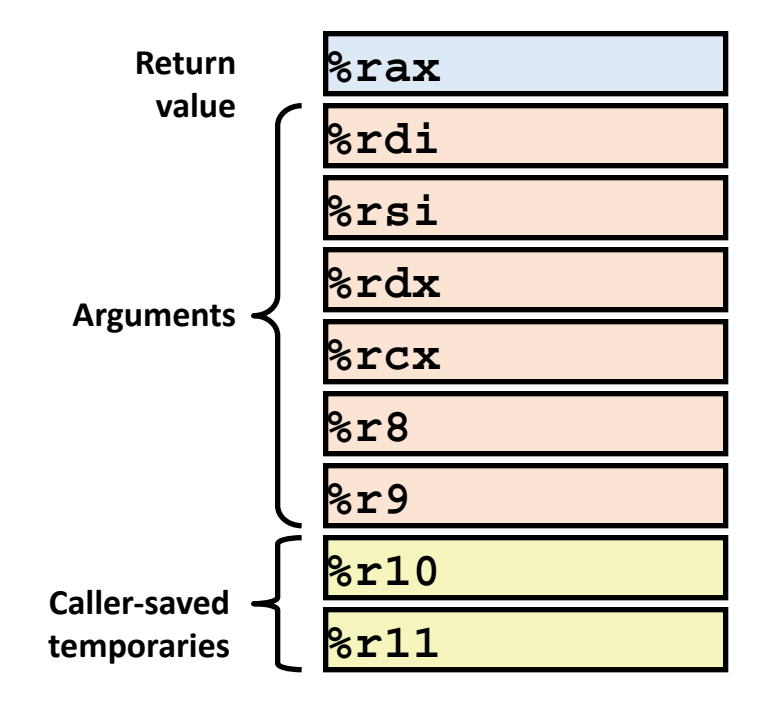

#### Callee Saved Registers

#### **• %rbx**, **%r12**, **%r13**, **%r14**

- Callee-saved
- Callee must save & restore
- **• %rbp**
	- Callee-saved
	- Callee must save & restore
	- May be used as a frame pointer
	- Can mix & match

#### **• %rsp**

- Stack pointer, special form of callee save
- Restored to original value upon exit from procedure

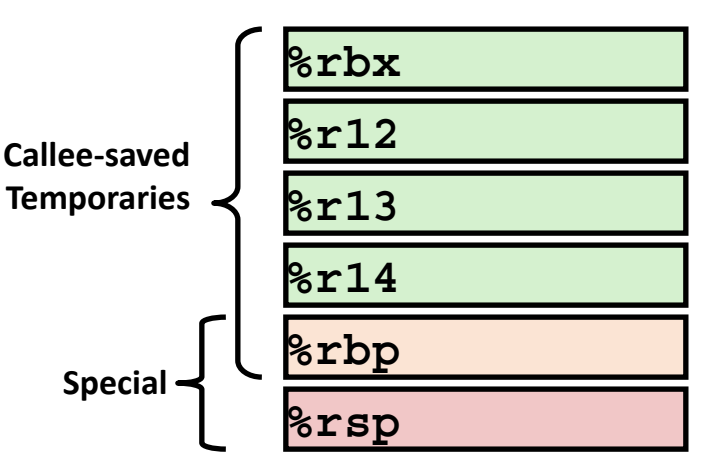

### Most Important Registers

- **• %rax:** return value
- **• %rsp:** stack pointer
- **• %rdi:** 1st argument
- **• %rsi:** 2nd argument
- **• %rdx:** 3rd argument
- **• %rcx:** 4th argument
- **• %r8:** 5th argument
- **• %r9:** 6th argument

## Objdump

#### • \$ objdump -d [name of executable] > [any file name]

- Saves the assembly code of the executable into the file.
- Feel free to annotate the assembly in your favorite text editor.

#### [dalud@angelshark:~/.../15213/s17/bomb16] \$ objdump -d example > example.asm

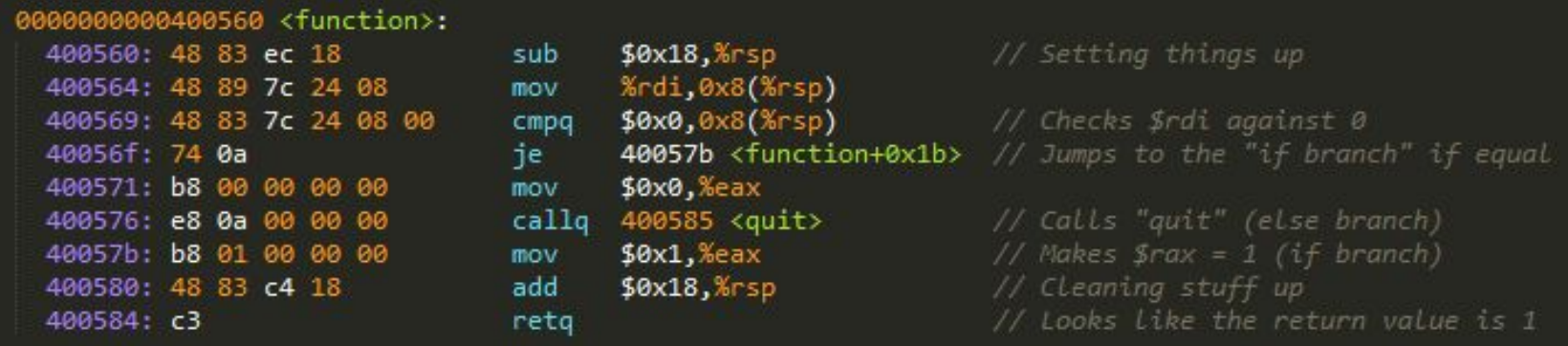

#### sscanf

- man sscanf
	- you are allowed to look up documentation of functions
	- man pages are your friend :)
- sscanf: string scan format
	- parses a string provided as an argument to the function

```
char *example_string = "123, 456";
int a, b;
sscanf(example_string, "%d, %d", &a, &b)
```
After this code snippet is run,  $a = 123$  and  $b = 456$ 

## Assembly Reminders

- Operand Types
	- Immediate:  $$0x400, $-533 \rightarrow a$  constant prefixed with \$
	- Register: %rax, %r12  $\rightarrow$  value in the register
	- Memory: (%rax)  $\rightarrow$  memory at address given by register
- $D(Rb, Ri, S) = Mem[Reg(Rb] + S*Reg[Ri] + D]$ 
	- D: constant displacement
	- Rb: base register (any of the 16 registers)
	- Ri: index register (any except for %rsp)
	- S: scale (1, 2, 4, or 8)

### GDB

GDB is a powerful debugger-- let's you inspect your program as it's executing.

- •You can open gdb by typing into the shell:
- \$ gdb
- •Type gdb and then a binary to specify which program to run
- \$ gdb < binary >
- •This is the notation we'll be using for the rest of the slides:
- \$ cd // The command should be typed in the bash shell
- •(gdb) break // The command should be typed in GDB

## Helpful GDB Commands

```
Disassemble: displays assembly
```

```
int squareInt(int x) {
     return x * x;
```
}

(gdb) *disassemble squareInt*

Dump of assembler code for function squareInt: 0x000000000040091d <+0>: mov %edi,%eax 0x000000000040091f <+2>: imul %edi,%eax 0x0000000000400922 <+5>: retq End of assembler dump.

\*\* disas != disa in gdb! Be careful with these shortcuts on bomblab

### Helpful GDB Commands

**Breakpoints:** stops execution of program when it reaches certain point

- *• break function\_name:* breaks once you call a specific function
- *• break \*0x…:* breaks when you execute instruction at a certain address
- *• info b:* displays information about all breakpoints currently set
- *• disable #:* disables breakpoint with id equal to #

### Helpful GDB Commands

Navigating through assembly:

- *• stepi:* moves one instruction forward, will step into functions encountered
- *• nexti:* moves one instruction forward, skips over functions called
- *• c:* continues execution until next breakpoint is hit

# Text User Interface (TUI) mode

## WARNING – do not use!

Although the TUI mode is very convenient, it has been known to accidentally set off student's bombs during Bomblab (but is fine for future labs like malloc).

The course staff is not responsible if your bomb goes off due to the TUI, and will not remove the explosion from Autolab.

#### What to do

- •Don't understand what a big block of assembly does? GDB
- Need to figure out what's in a specific memory address? GDB
- Can't trace how  $4 6$  registers are changing over time? GDB
- Have no idea how to start the assignment? Writeup
- •Need to know how to use certain GDB commands? Writeup
	- Also useful: [http://csapp.cs.cmu.edu/3e/docs/gdbnotes-x86-64.pdf](http://csapp.cs.cmu.edu/2e/docs/gdbnotes-x86-64.pdf)
- •Don't know what an assembly instruction does? Lecture slides
- •Confused about control flow or stack discipline? Lecture slides

#### Form Pairs

- •One student needs a laptop
- •SSH into a shark machine and type these commands:
- \$ wget http://www.cs.cmu.edu/~213/activities/rec4.tar
- \$ tar xvpf rec4.tar
- \$ cd rec4
- \$ make
- \$ gdb act1

# Activity Walkthroughs

## Source code for Activity 1 (Abridged)

#include <stdio.h>

```
int main(int argc, char** argv) { 
  int ret = printf("%s\n", argv[argc-1]);
  return ret; // number of characters printed
}
```
// Follow along on the handout!

- (gdb) disassemble main // show the assembly instructions in main
- $\cdot$  (gdb) print (char<sup>\*</sup>)  $[0x4...]$  // hex code from <+14>

// prints a string

- Find the seemingly random \$0x… value in the assembly code
- Q: Does the printed value correspond to anything in the C code?
- (gdb) break main
- (gdb) run 15213
- (gdb) print  $argv[1]$  // Q: What does this print out?
- (gdb) continue
- 
- 
- (gdb) **quit** *// exit GDB*; agree to kill the running process

## Activity 3

- Activity 3 has a Bomb Lab feel to it. It will print out "good args!" if you type in the right numbers into the command line. Use GDB to find what numbers to use, and if you get stuck, look at the handout.
- \$ cat act3.c *//* display the source code of act3
- \$ gdb act3
- Q. Which register holds the return value from a function?
- (Hint: Use disassemble in main and look at what register is used right after the function call to compare)

#### Questions?

- Remember, bomb lab is due Feb 10th!
- Read the write up!
- Ask on piazza or go to prof OH for longer questions
- Narrow down your focus for OH
- Good luck :)

## Appendix

- •GDB help
- •Assembly help
- •Text User Interface (TUI)
- •Problem walkthroughs

### Basic GDB tips

- Many commands have shortcuts. Dissasemble  $\rightarrow$  disas. Disable  $\rightarrow$  dis
	- Do not mix these up! Disable will disable all your breakpoints, which may cause you to blow up your bomb.
- (gdb) print [any valid C expression]
	- This can be used to study any kind of local variable or memory location
	- Use casting to get the right type (e.g. print \*(long \*)ptr )
- (gdb) x [some format specifier] [some memory address]
	- Examines memory. See the handout for more information. Same as print \*(addr), but more convenient.
- (gdb) set disassemble-next-line on (gdb) show disassemble-next-line
	- Shows the next assembly instruction after each step instruction
- (gdb) info registers Shows the values of the registers
- (gdb) info breakpoints Shows all current breakpoints
- (gdb) **quit Exits gdb**

## Quick Assembly Info

- \$rdi holds the first argument to a function call, \$rsi holds the second argument, and \$rax will hold the return value of the function call.
- Many functions start with "push %rbx" and end with "pop %rbx". Long story short, this is because %rbx is "callee-saved".
- The stack is often used to hold local variables
	- Addresses in the stack are usually in the 0x7fffffff... range
- Know how \$rax is related to \$eax and \$al.
- Most cryptic function calls you'll see (e.g. callq  $\ldots$  < exit@plt>) are calls to C library functions. If necessary, use the Unix man pages to figure out what the functions do.

## Source code for Activity 2 (Abridged)

#include <string.h>

```
int stc(char<sup>*</sup>, char<sup>*</sup>); // Defined in a separate assembly file
int main(int argc, char** argv) {
     int ret = stc("15213", argv[argc-1]);argv[0] = '0'; // Forces gcc to generate a callg instead of jmp
return ret;
}
```
// Follow along on the handout!

- \$ gdb act2
- (gdb) break main
- (gdb) disas main
- (gdb) run
- (gdb) print /x  $\frac{1}{2}$  is  $\frac{1}{2}$  // '/x' means print in hexadecimal
- (gdb) print /x \$rdi
- Q. RDI and RSI are registers that pass the first two arguments. Looking at their values, which is the first argument to main (the 'argc' argument)? Why?
- (gdb) disassemble main  $\pi$  note the call to stc at  $\leq +17$
- (gdb) break stc *II* main calls the stc function, so we'll study that function too
- (gdb) continue
- Q. How could you view the arguments that have been passed to stc?
	- Try both of these: "print /x \$rdi", "x /s \$rdi"

- $\cdot$  (gdb) run 18213  $\frac{1}{2}$  // gdb will ask if you want to restart; choose yes
- (gdb) continue *// Q.* Which function is in execution now?
- (gdb) disassemble // note the "=>" on the left side
- (gdb) nexti *//* step through a single x86 instruction
- (gdb) // just press enter 3 to 4 times
	- GDB will repeat your previous instruction. Useful for single-stepping.
- (gdb) disassemble
- Q. Now where are the "=>" characters printed?
- (gdb) quit

- (gdb) run 5208 10000
- About to run push %rbx
- $•$  \$rdi = 5208
- \$rsi = 10000
- $$rbx = [$rbx from somewhere else]$
- $\cdot$  \$rax = [garbage value]

#### • Stack:

[some old stack items]

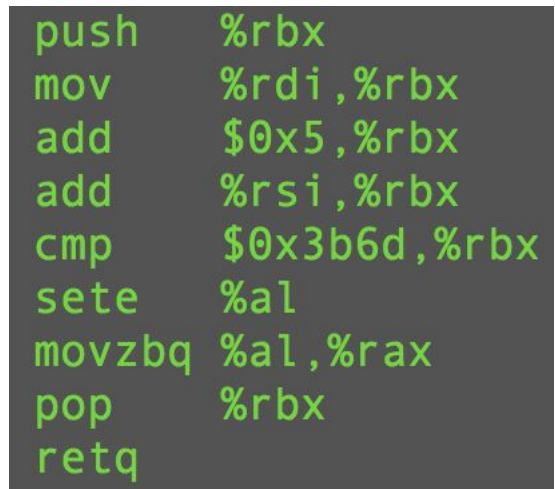

- About to run mov %rdi, %rbx
- $•$  \$rdi = 5208
- \$rsi = 10000
- $$rbx = [$rbx from somewhere else]$
- \$rax = [garbage value]

• Stack:

[\$rbx from somewhere else] [some old stack items]

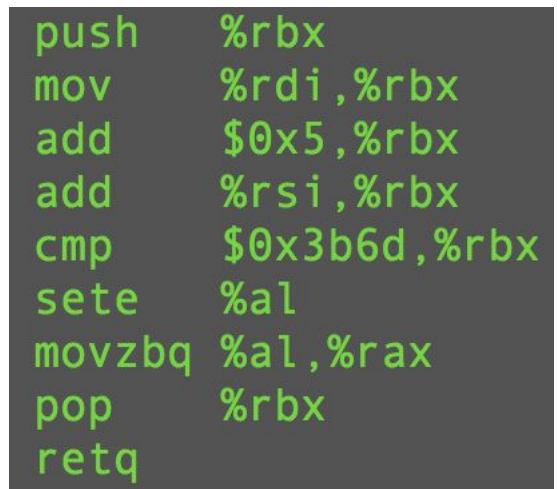

- About to run add \$0x5, %rbx
- $•$  \$rdi = 5208
- $•$  \$rsi = 10000
- $$rbx = 5208$
- \$rax = [garbage value]
- Stack:

[\$rbx from somewhere else] [some old stack items]

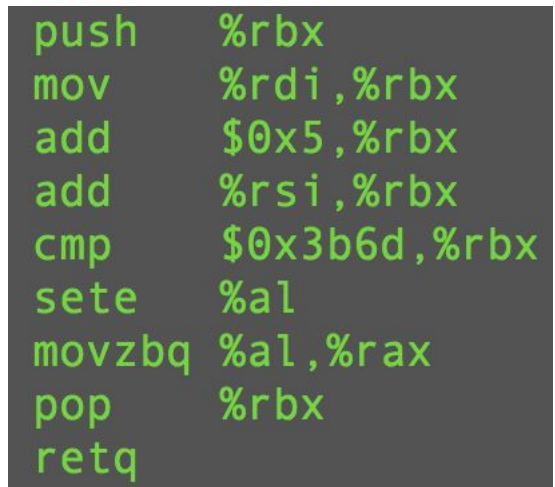

- About to run add %rsi, %rbx
- $•$  \$rdi = 5208
- $•$  \$rsi = 10000
- $$rbx = 5213$
- \$rax = [garbage value]
- Stack:

[\$rbx from somewhere else] [some old stack items]

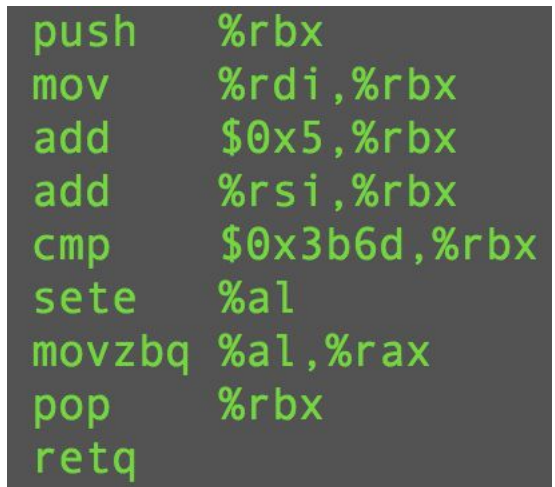

- About to run cmp 0x3b6d, %rbx & other instructions
- $$rdi = 5208$
- $\frac{\pi}{3}$ rsi = 10000
- $$rbx = 15213 (= 0x3b6d)$
- $\text{grav} = \text{garbage value}$

#### • Stack:

[\$rbx from somewhere else] [some old stack items]

- (gdb) nexti
- (gdb) nexti
- (gdb) nexti

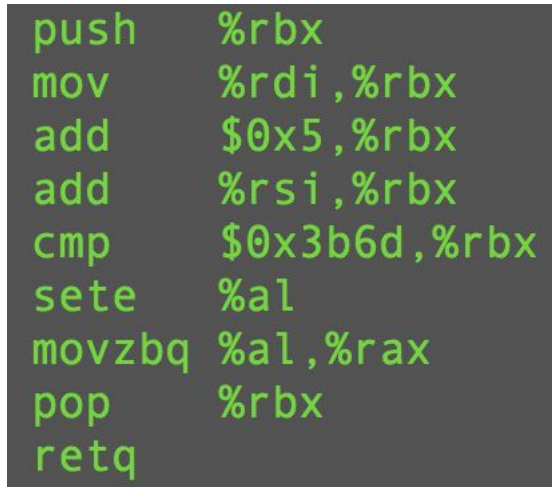

- About to run pop %rbx
- $•$  \$rdi = 5208
- $•$  \$rsi = 10000
- $•$  \$rbx = 15213 = 0x3b6d
- $•$  \$rax = 1
- Stack:

[\$rbx from somewhere else] [some old stack items]

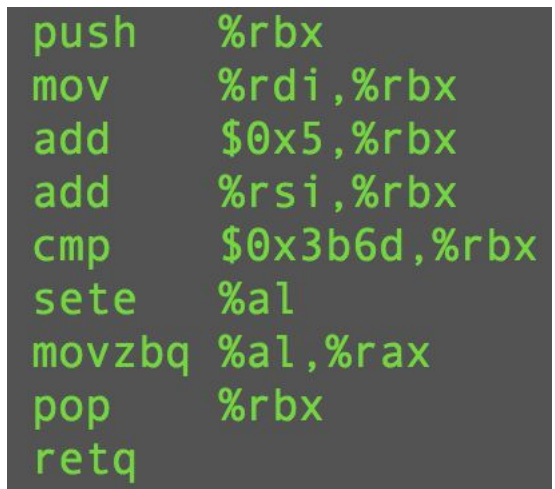

- About to run retq
- $•$  \$rdi = 5208
- $•$   $$rsi = 10000$
- $$rbx = [$rbx from somewhere else]$
- $•$   $\text{S}$ rax = 1

#### •Stack:

[some old stack items]

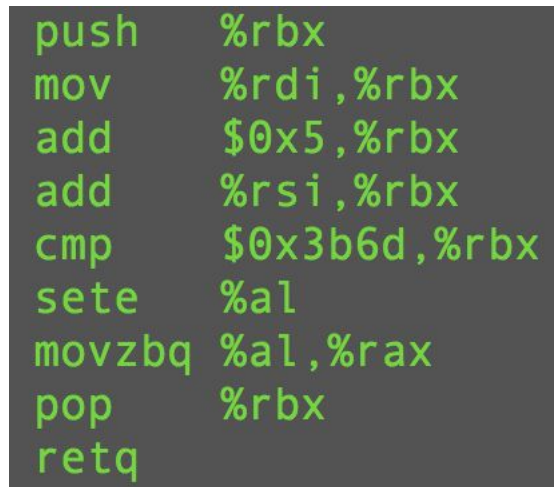

Activity 4

Use what you have learned to get act4 to print "Finish."

The source code is available in act4.c if you get stuck. Also, you can ask TAs for help understanding the assembly code.

- \$ gdb act4
- (gdb) disassemble main
- Note 3 functions called: strtoq, compute, fwrite
- If you look at the strtog man page:
	- convert a string to a long integer
- Fwrite is probably a print function. Print values stored into \$rdi immediately before calling fwrite
	- Why are they put into \$rdi?
- Look at addresses at <+60> and <+94>, may be different when you do this
- (gdb) x /s 0x4942c0
	- "Please rerun with a positive number argument\n"
- (gdb) x /s 0x4942f0
	- "Argument was not a positive integer

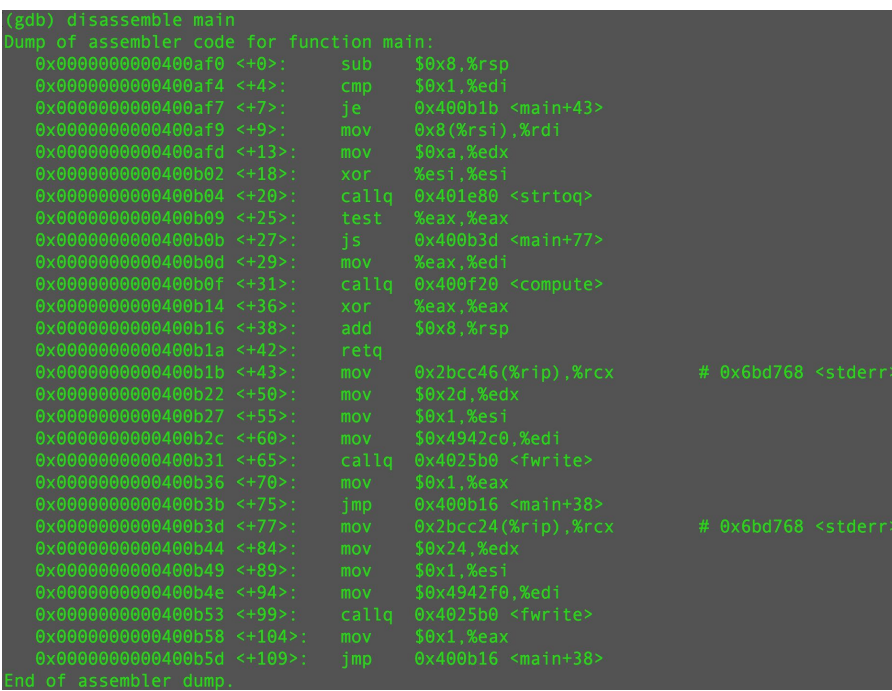

- (gdb) disassemble compute
- We want it to print "Finish". Note that the code jumps to  $\epsilon$  puts at  $\epsilon$  +85 >. Print the value stored into \$rdi immediately before <+80>
- (gdb) x /s 0x494290
	- "Finish"
- Want to get to either <+77> or <+80>
	- What happens if we get to <+75>?
- Because of <+75>, we know we have to jump to get to the puts jump at <+85>

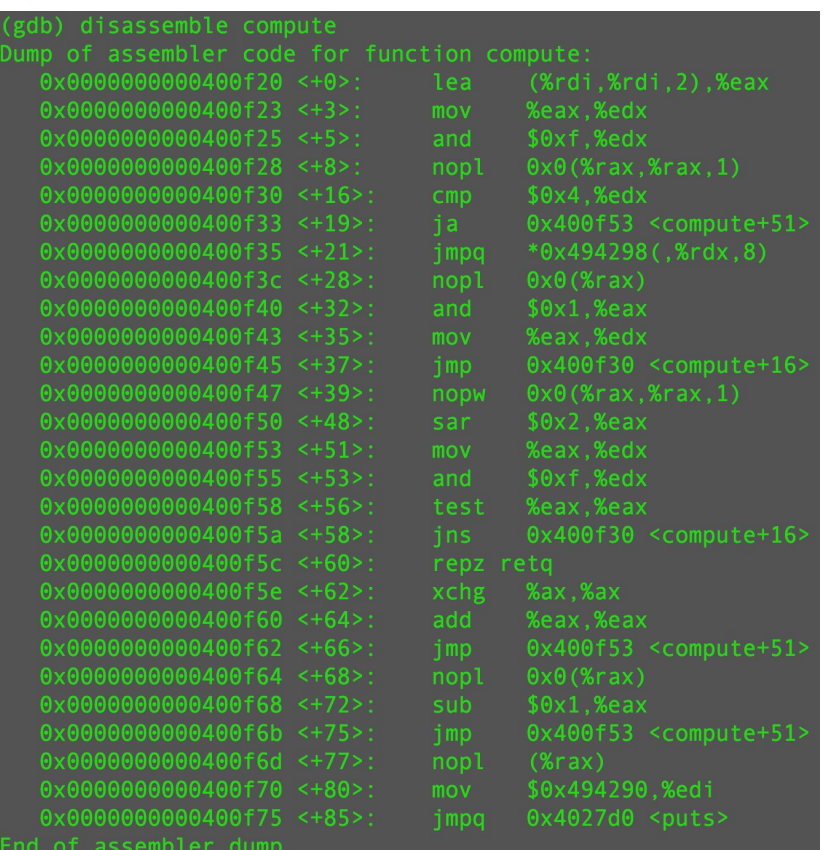

- There are 7 jumps. 3 to <+51>, 2 to <+16>, 1 to <puts>, and then:
	- jmpq \*0x494298(,%rdx,8)
	- Should jump to address \*0x494298 + 8 \* \$rdx
	- Note, may be different when you do this
- (gdb) x /x \*0x494298
	- 0x400f70 <compute+80>
- The only way this get us to where we want to go is if  $\text{Srdx} = 0$ .

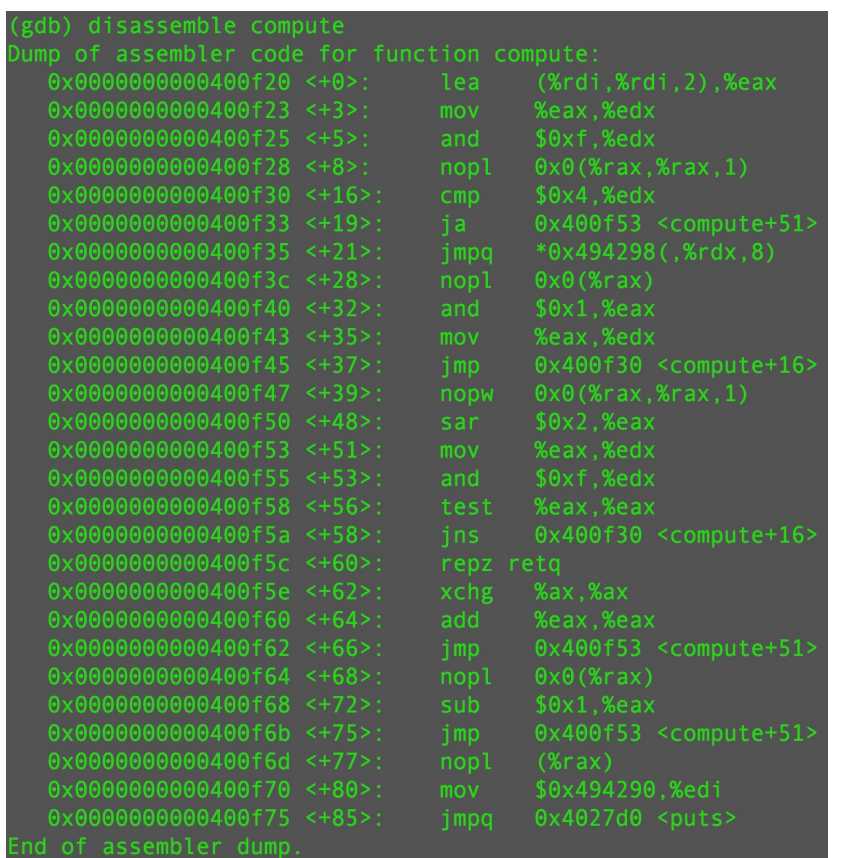

- Working backwards from  $\leq +21$  with  $\frac{1}{2}$  watch  $= 0$
- cmp \$0x4, %edx
	- ja will jump to  $\lt +51$  if  $4$  > \$edx. Let's try \$edx = 0
- Want  $\text{sedx} = 0$ . Thus from <+3> want  $\text{seax} = 0$
- lea (%rdi,%rdi,2),%eax
	- Does  $%$ eax =  $%$ rdi + 2  $*$   $%$ rdi = 3  $*$   $%$ rdi
	- We want  $\text{sedx} = \text{seax} = 0$ , so  $\text{Srdi} = 0$
- Since the input  $\text{Srdi} = 0$ , let's run with 0.
- $\bullet$  (gdb) run 0
	- What happens?

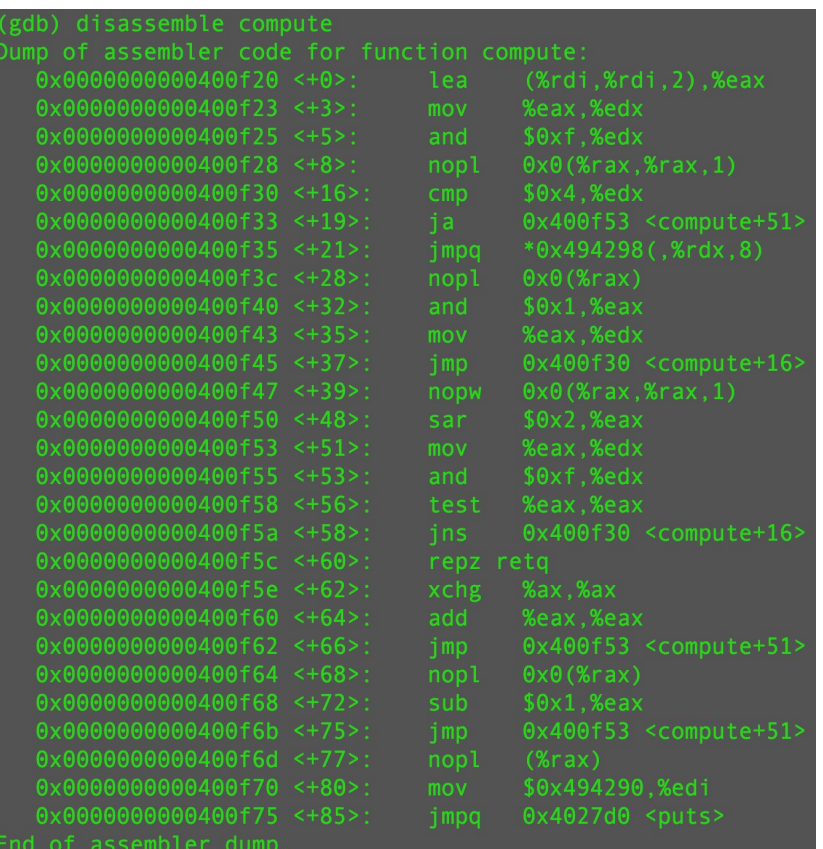

- Compare the code to the assembly. Does it do what you expected?
- What do the jump statements to <+16> and <+51> correspond to?
- Working backwards like this could be helpful in bomb lab.

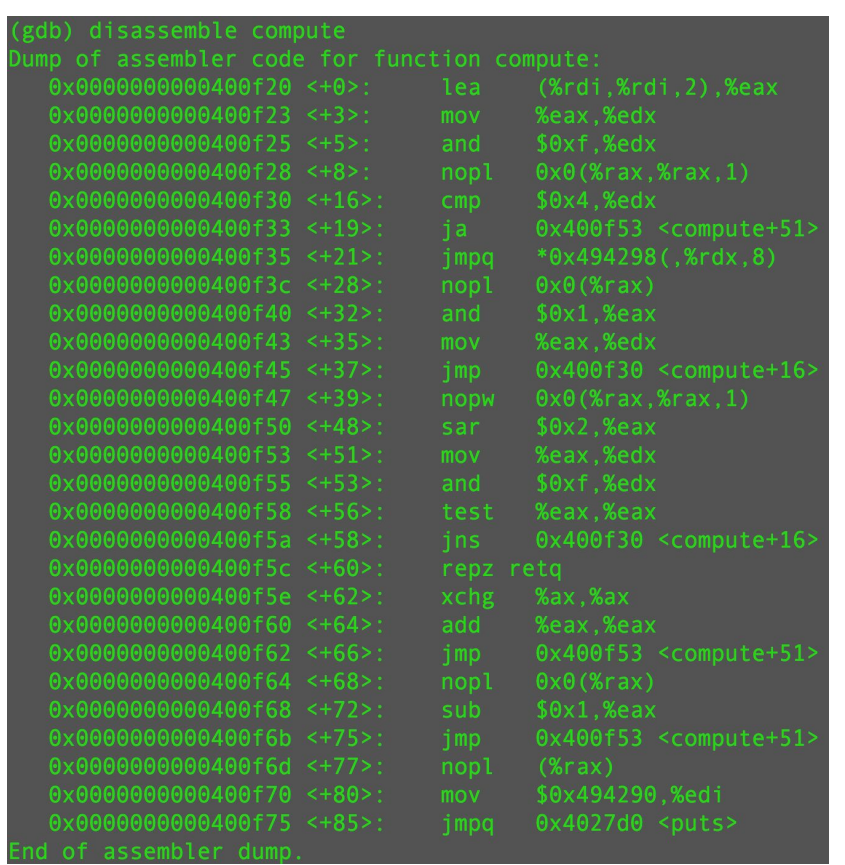